## Registering for Housing at USC

[https://secure.touchnet.net/C21544\\_ustores/web/product\\_detail.jsp?PRODUCTID=5750](https://secure.touchnet.net/C21544_ustores/web/product_detail.jsp?PRODUCTID=5750)

## Step 1: On the opening screen, press Add to Cart.

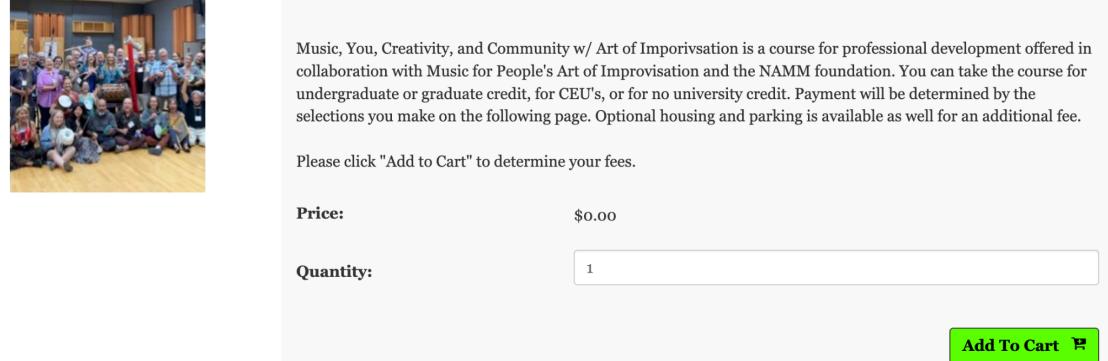

## Step 2: Enter your personal information and then select the desired options.

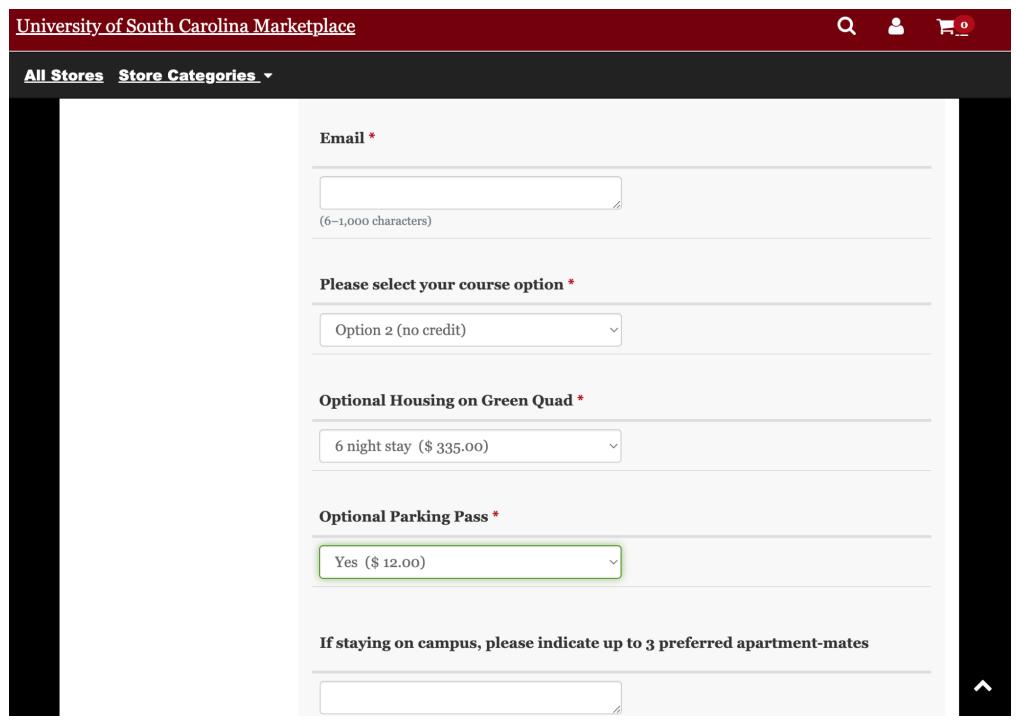

Note: You can pay to stay an additional night either at the start of the workshop on Saturday July 23rd or at the end of the workshop on Friday July 28th.

Select One 5-night stay (July 23-27, arrive July 23 and checkout July 28) (\$ 290.00) 6-night stay (July 22-28, arrive July 22 and checkout July 28) (\$335.00) 6-night stay (July 23-29, arrive July 23 and checkout July 29) (\$335.00) No housing required

Step 3: When all the fields are complete, press Continue to review your information and then press Checkout to enter your payment information.